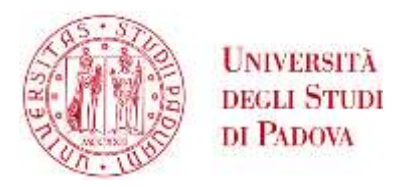

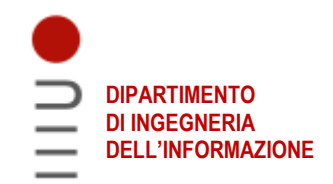

# **DIPARTIMENTO DI INGEGNERIA DELL'INFORMAZIONE**

# **CORSO DI LAUREA IN INGEGNERIA BIOMEDICA**

# **"CALCOLO DEL VOLUME DEL NERVO TRIGEMINO IN PAZIENTI AFFETTI DA CANVAS: SEGMENTAZIONE E CLUSTERING"**

 **Relatore: Prof.ssa Bertoldo Alessandra**

**Laureando: Daniel Selmin**

**ANNO ACCADEMICO 2022 – 2023 Data di laurea: 25 settembre 2023**

# **INDICE**

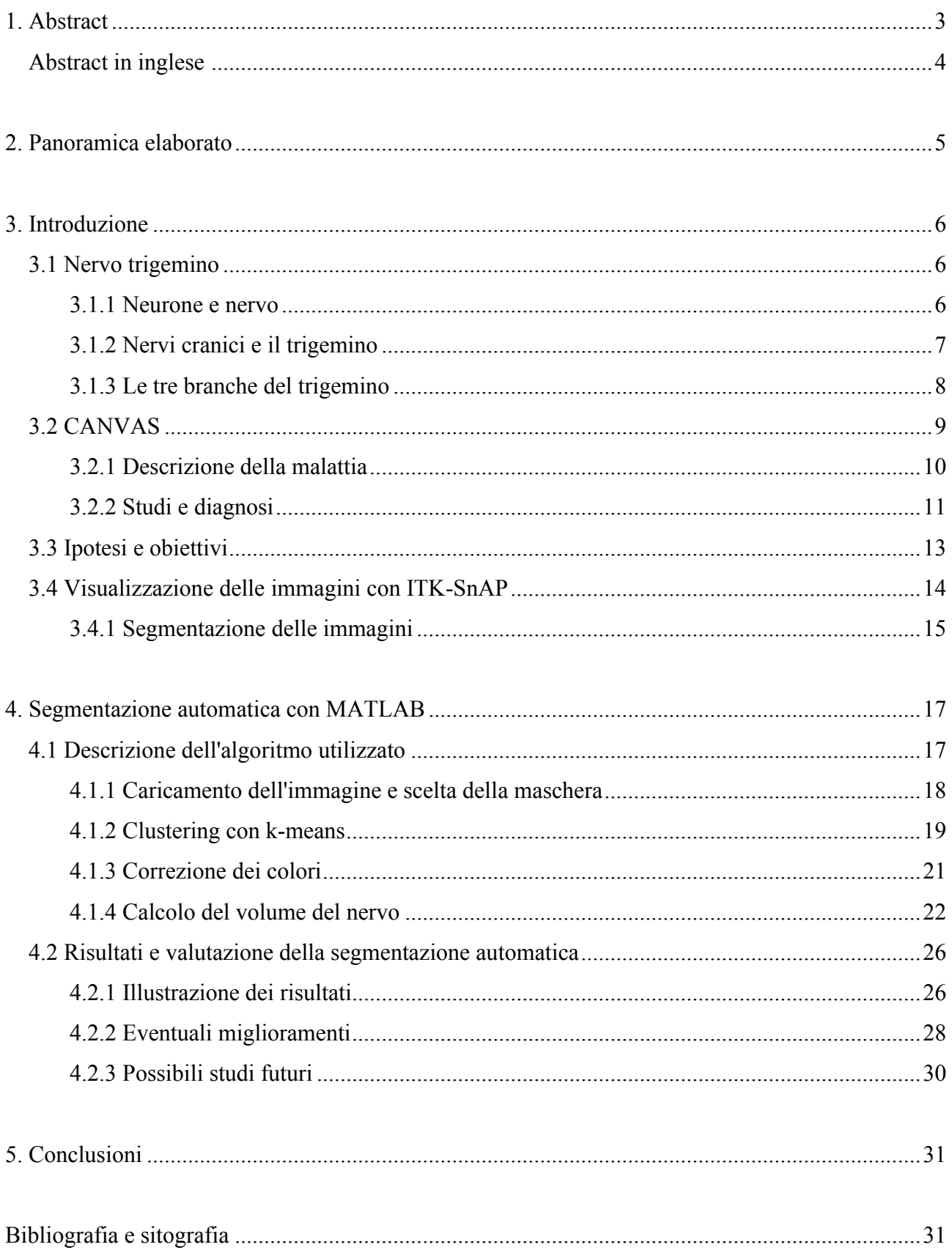

#### **1. Abstract**

La presente tesi si focalizza sull'implementazione di un metodo innovativo finalizzato all'analisi quantitativa di immagini di risonanza magnetica (MRI) cerebrale, con l'obiettivo di valutare in modo preciso il volume del nervo trigemino.

Questa ricerca si è concentrata sull'analisi di pazienti affetti dalla complessa Cerebellar Ataxia, Neuropathy and Vestibular Areflexia Syndrome, (CANVAS), e sull'identificazione di un possibile marcatore volumetrico associato a questa patologia, in particolare sul volume del nervo trigemino. Inizialmente, è emerso che questo nervo sembra essere ridotto rispetto a quello dei soggetti sani. Tuttavia, per confermare e rendere più affidabile questa osservazione, è stato necessario procedere con una quantificazione più precisa dei dati. L'obiettivo principale di questo lavoro è stato quindi lo sviluppo di un algoritmo di elaborazione delle immagini in grado di effettuare una precisa misurazione del suddetto volume, partendo da immagini MRI del cervello.

Questo obiettivo è stato raggiunto attraverso una strategia bifasica. Nella prima fase, è stata applicata un'operazione di clustering per separare con precisione il nervo trigemino dallo sfondo circostante. Tale fase di segmentazione ha permesso di isolare il nervo in modo efficace, preparandolo per l'analisi quantitativa successiva. Nella seconda fase, è stata condotta un'analisi quantitativa mediante il conteggio dei pixel che corrispondono al nervo precedentemente segmentato. Il volume totale del nervo è stato quindi calcolato moltiplicando questo numero per il volume di un voxel.

I dati ottenuti dalle analisi condotte su un gruppo di pazienti sono stati accuratamente raccolti e confrontati con quelli provenienti da due soggetti sani. I risultati suggeriscono che i pazienti manifestino un restringimento del volume del nervo trigemino rispetto a questi due soggetti, sebbene si dovrebbe considerare un numero maggiore di dati per avere un'analisi statistica accurata. Questa riduzione volumetrica potrebbe indicare un coinvolgimento sostanziale del nervo trigemino nella patogenesi della sindrome CANVAS.

In conclusione, l'algoritmo di elaborazione delle immagini sviluppato in questa ricerca si rivela una risorsa preziosa per la quantificazione del volume del nervo trigemino dalle immagini MRI. I risultati ottenuti forniscono una base a sostegno dell'ipotesi che la sindrome CANVAS sia caratterizzata da alterazioni morfologiche del nervo trigemino. Questo contributo non solo getta le basi per un avanzamento nella comprensione della patologia, ma può anche guidare lo sviluppo di future strategie diagnostiche e delle tecniche di segmentazione in generale.

#### **Abstract (eng)**

This thesis focuses on the implementation of an innovative method for the quantitative analysis of brain magnetic resonance images (MRI), with the aim of precisely assessing the volume of the trigeminal nerve.

This research focused on the analysis of patients suffering from the complex Cerebellar Ataxia, Neuropathy and Vestibular Areflexia Syndrome, (CANVAS), and the identification of a possible volumetric marker associated with this pathology, specifically the volume of the trigeminal nerve. Initially, it emerged that this nerve appears to be reduced compared to that of healthy subjects. However, in order to confirm and make this observation more reliable, it was necessary to proceed with a more precise quantification of the data. The main objective of this work was therefore the development of an image processing algorithm capable of making a precise measurement of the aforementioned volume from MRI images of the brain. This was achieved by means of a two-stage strategy. In the first step, a clustering operation was applied to precisely separate the trigeminal nerve from the surrounding background. This segmentation step effectively isolated the nerve, preparing it for the subsequent quantitative analysis. In the second step, a quantitative analysis was conducted by counting pixels that correspond to the previously segmented nerve.

The data obtained from the analysis of a group of patients were carefully collected and compared with those from two healthy subjects. The results suggest that the patients show a shrinkage in the volume of the trigeminal nerve compared to these two subjects, although more data should be considered in order to have an accurate statistical analysis. This volume reduction could indicate a substantial involvement of the trigeminal nerve in the pathogenesis of CANVAS syndrome.

In conclusion, the image processing algorithm developed in this research proves to be a valuable resource for the quantification of trigeminal nerve volume from MRI images. The results obtained provide a basis to support the hypothesis that CANVAS syndrome is characterised by morphological alterations of the trigeminal nerve. This contribution not only lays the foundation for an advancement in the understanding of the pathology, but may also guide the development of future diagnostic strategies and segmentation techniques in general.

# **2. Panoramica elaborato**

Il terzo capitolo fornisce una solida contestualizzazione del problema affrontato. In particolare, viene presentata l'anatomia del nervo trigemino e la sindrome di CANVAS. Vengono esplorate le possibili tecniche diagnostiche, con un focus sulla segmentazione del suddetto nervo, introducendo le ipotesi e gli obiettivi di partenza della ricerca. Inoltre, si esamina il software di riferimento utilizzato per la visualizzazione e la segmentazione delle immagini di risonanza magnetica (ITK, Insight Segmentation and Registration Toolkit).

Nel quarto capitolo, si approfondisce la metodologia scelta per la segmentazione del nervo trigemino, e il seguente calcolo del suo volume. Viene fornita una dettagliata descrizione dell'algoritmo sviluppato con l'ausilio di Matlab. In particolare, il capitolo si focalizza sul concetto di clustering e sull'approfondimento dell'algoritmo k-means per la segmentazione delle immagini. Inoltre, viene brevemente presentata la parta finale dell'algoritmo, ovvero la quantizzazione e l'effettivo calcolo dei volumi. In aggiunta, viene fornita una valutazione dei risultati ottenuti attraverso tale approccio, assieme a una discussione su possibili miglioramenti. Infine, viene presentata e un'introduzione a potenziali linee di ricerca future.

Il quinto capitolo costituisce il culmine del lavoro, presentando una sintesi completa delle conclusioni che emergono dalla ricerca condotta nei capitoli precedenti. Questa sezione è di fondamentale importanza in quanto riassume gli obiettivi raggiunti e mette in luce le principali scoperte ottenute attraverso lo studio, il quale getta le basi per ulteriori ricerche.

#### **3. Introduzione**

Per una comprensione approfondita della ricerca condotta, è fondamentale fornire un quadro completo del contesto e del background. In questo capitolo, si procederà quindi col descrivere il nervo trigemino, la sindrome di CANVAS (la malattia oggetto dello studio), le ipotesi e gli obiettivi iniziali, nonché lo strumento cruciale per avviare la ricerca, ovvero ITK-SnAP.

#### **3.1 Nervo trigemino**

Per comprendere appieno la natura di un nervo, è essenziale iniziare dal concetto di neurone, l'unità fondamentale del sistema nervoso. Di seguito, verrà spiegata sia la natura del neurone che quella del nervo.

# **3.1.1 Neurone e nervo**

I neuroni svolgono un ruolo chiave nell'elaborazione, lo scambio e la trasmissione dei segnali nervosi, responsabili di attività quali il movimento muscolare, le percezioni sensoriali e le risposte riflesse. Tipicamente, un neurone è composto da tre parti principali: il corpo cellulare (contenente il nucleo), il dendrite (equivalente ad un'antenna di ricezione dei segnali nervosi) e l'assone (prolungamento che diffonde il segnale, rivestito da mielina è noto come fibra nervosa). L'insieme di assoni raggruppati costituisce il nervo.

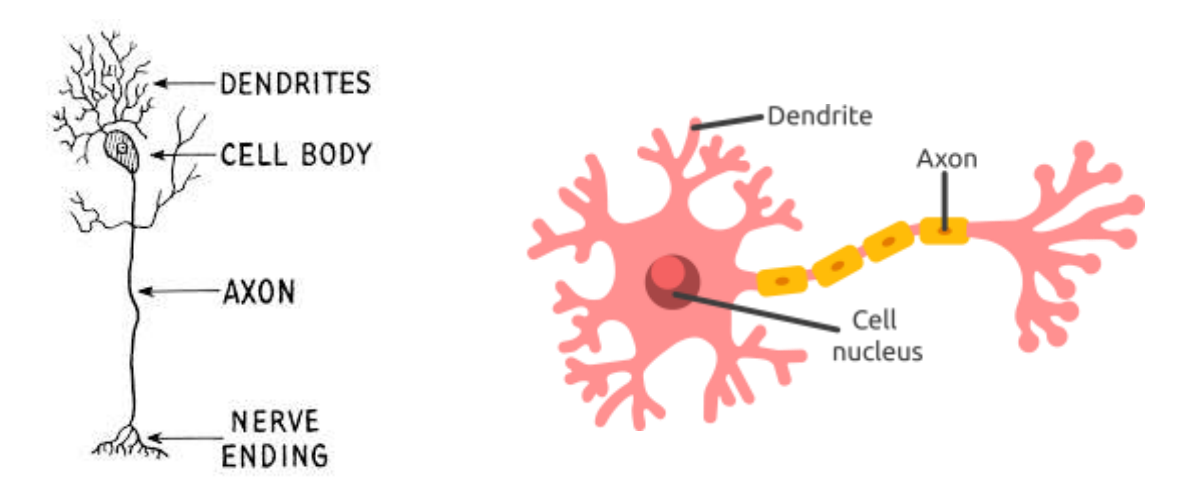

#### **Figure 3.1a e 3.1b**

*Il neurone con le sue parti principali: corpo cellulare, dendrite e assone (rivestito o meno da mielina).*

*Credits to:<https://www.braingymmer.com/en/blog/twigs-networks/> https://it.wikipedia.org/wiki/File:Dendrite\_%28PSF%29.png*

I nervi svolgono un ruolo cruciale nel trasporto delle informazioni attraverso tre modalità distinte. La prima è detta efferente, ossia le informazioni viaggiano dal sistema nervoso centrale alla periferia. I nervi efferenti sono responsabili del controllo del movimento muscolare. La seconda, chiamata afferente, riguarda al contrario le informazioni che viaggiano dalla periferia al sistema nervoso centrale. I nervi afferenti hanno invece una funzione prevalentemente sensitiva. Esiste infine una modalità mista in cui i nervi operano in entrambe le direzioni, svolgendo dunque una doppia funzione, sia motoria che sensitiva.

#### **3.1.2 Nervi cranici e il trigemino**

Disposti a formare delle coppie, i dodici nervi cranici rappresentano strutture nervose fondamentali, origninano nel tronco encefalico e possiedono una funzione sensoriale, motoria o mista, ovvero una combinazione di entrambe. Attraverso i loro prolungamenti nervosi (gli assoni), i nervi cranici stabiliscono connessioni con i muscoli, le ghiandole e gli organi sensoriali presenti nella regione della testa e del collo.

Il nervo trigemino (V nervo cranico), il più voluminoso tra tutti, si distribuisce anch'esso bilateralmente nell'organismo, con una componente a destra e una a sinistra. Inoltre, costituisce un nervo a funzione mista, ma con una prevalenza di fibre sensitive. Di conseguenza, la sua principale funzione è di natura sensoriale, svolgendo un ruolo di primaria importanza nell'innervazione di regioni quali il viso, i seni paranasali, i denti e, in generale, l'intera superficie cranio-facciale.

Sebbene la sua principale responsabilità sia legata alla sensibilità, una parte minoritaria delle sue fibre è dedicata all'aspetto motorio, svolgendo un ruolo cruciale nel coordinamento e nell'attività dei muscoli responsabili della masticazione.

Il nervo ha origine nel ponte di Varolio, una struttura situata al centro dell'encefalo, con una piccola radice motoria e una più ampia radice sensitiva, denominate rispettivamente nucleo masticatorio e nucleo caudato.

La radice sensitiva, l'unica che riguarda il dolore, penetra nel ganglio semilunare di Gasser, collocato nel cavo di Meckel. Analogamente, la radice motoria segue un percorso simile: entra anch'essa nel cavo di Meckel, ma si mantiene all'esterno del ganglio di Gasser, passandogli inferiormente.

# **3.1.3 Le tre branche del trigemino**

Le cellule della parte sensitiva si aprono a T: un ramo è diretto verso il ponte e l'altro verso il viso. Quest'ultimo ramo destinato al viso si suddivide successivamente in tre rami distinti, che attribuiscono al nervo il nome di trigemino: il nervo oftalmico, il nervo mascellare e il nervo mandibolare.

- 1. Il primo ramo, il più piccolo e denominato nervo oftalmico, innerva l'occhio, la fronte e parte del naso. Esso svolge un ruolo esclusivamente sensitivo.
- 2. Il secondo, detto mascellare, trasmette sensazioni dalla parte esterna del cranio, dalla pelle sotto l'occhio e dal lato del naso. Come quello oftalmico esso è puramente sensitivo, fornisce sensibilità ai denti ed è coinvolto nel loro dolore.
- 3. Il terzo, il più voluminoso, è chiamato mandibolare e come suggerisce il nome procede verso la mandibola, anche questo vicino alla radice dei denti. Quest'ultimo invece contiene fibre nervose sia sensitive che motorie, preziose per i muscoli della masticazione.

Le tre divisioni del nervo trigemino intraprendono percorsi specifici, ciascuno dei quali conduce alla generazione di ulteriori diramazioni.

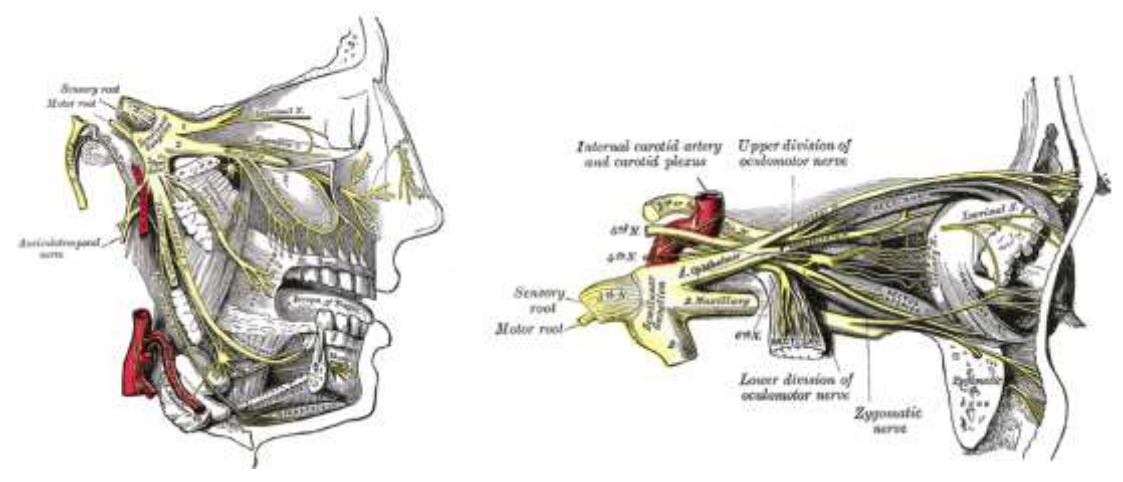

**Figure 3.2a e 3.2b**

*Il nervo trigemino e le sue tre branche (verso l'occhio, la mascella e la mandibola). Credits to: https://neurochirurghi.com/nervo-trigemino-anatomia/*

#### **3.2 CANVAS**

La malattia al centro di questa ricerca è denominata CANVAS, un acronimo che sta per Cerebellar Ataxia, Neuropathy, and Vestibular Areflexia Syndrome, ossia sindrome da atassia cerebellare con neuropatia e areflessia vestibolare.

Questa sindrome rappresenta un complesso quadro clinico caratterizzato da una combinazione di sintomi neurologici che coinvolgono dunque l'atassia cerebellare, la neuropatia periferica e la perdita dei riflessi vestibolari.

La sindrome CANVAS costituisce un campo di studio affascinante e complesso, in cui si cercano di comprendere le cause sottostanti, i meccanismi patologici e le modalità di diagnosi e trattamento. Questa ricerca si propone di approfondire la nostra conoscenza su CANVAS, esplorando le sfide diagnostiche e identificando un potenziale marcatore associato alla malattia. Inoltre, verranno descritti sintomi e manifestazioni cliniche che vanno oltre l'atassia cerebellare e la neuropatia periferica, esplorando il concetto di "disturbi dello spettro CANVAS".

# **3.2.1 Descrizione della malattia**

Questa patologia combina atassia cerebellare (alterazione nel coordinamento dei movimenti), neuropatia (nervi danneggiati o mal funzionanti) e assenza di riflessi vestibolari (alterazione dell'equilibrio e dell'orientamento spaziale del corpo). Si tratta di una forma di atassia che comprende i suoi tre principali focus eziologici: cerebellare, vestibolare e sensoriale. Nonostante coinvolga tre dei quattro pilastri fondamentali dell'equilibrio, rimanendo la vista inalterata, questa sindrome ha una progressione lenta rispetto ad altre atassie simili. Solitamente si manifesta in età adulta intermedia, e i pazienti riportano un progressivo squilibrio, oscillopsia (sensazione di oscillazione delle immagini), disturbi sensoriali e una tosse secca.

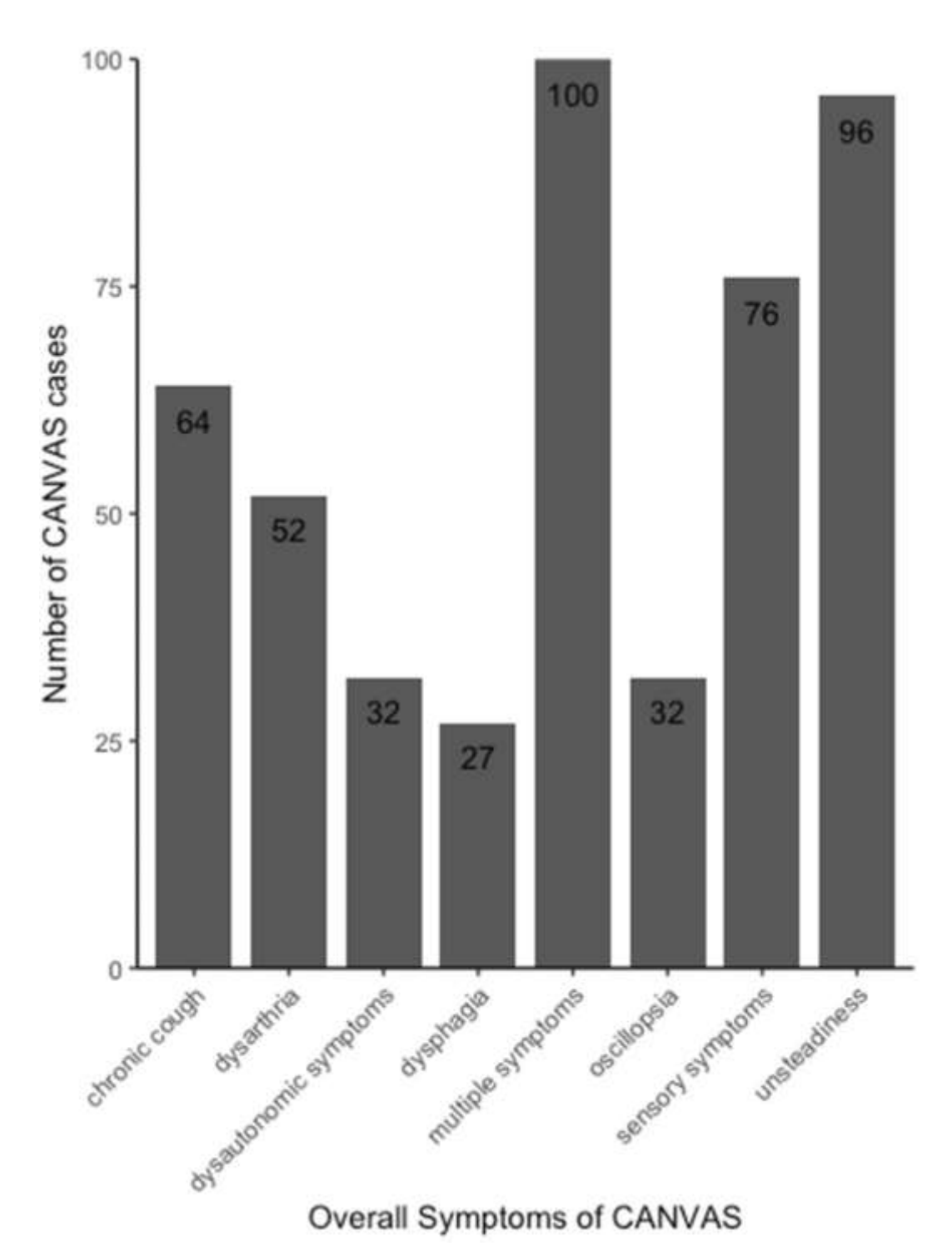

# **Figura 3.3**

*Sintomi generali di CANVAS, durante la manifestazione della malattia in 100 casi. Sono elencati il numero di pazienti che riferiscono sintomi specifici e una combinazione di uno o più sintomi (sintomi multipli).*

*Credits to: https://www.researchgate.net/figure/Overall-symptoms-of-CANVAS-Symptomsduring-the-manifestation-of-the-disease-in-100\_fig1\_344226488*

La causa genetica alla base della malattia è rappresentata da una mutazione del gene RFC, la quale provoca a sua volta modifiche nella proteina da esso codificata, in particolare nella subunità 1 del complesso del fattore di replicazione. Dopo aver scoperto la patologia, si è notato che il range di sintomi è notevolmente più ampio. Questa è la ragione per cui è stato introdotto il termine CANVAS-spectrum disorders (ossia disturbi dello spettro CANVAS), che comprende non solo pazienti con atassia cerebellare o danni ai neuroni sensoriali, ma anche quelli con sintomi aggiuntivi come tosse cronica, segni di disfunzione motoria, problemi nel sistema autonomo e segni simili al parkinsonismo.

I pazienti affetti possono presentare atrofia cerebellare del verme ed emisferica, ossia una diminuzione delle dimensioni di parti diverse del cervelletto, come mostrato nella *figura 3.3*. Nel primo caso si tratta della parte centrale che controlla la coordinazione, mentre nel secondo caso si riferisce alle metà laterali coinvolte nell'equilibrio e nella coordinazione. Si osserva anche un'atrofia della componente vestibolare, ovvero una condizione in cui il nervo vestibolare, responsabile dell'equilibrio e dell'orientamento spaziale, subisce una riduzione nella sua dimensione o nella sua funzione.

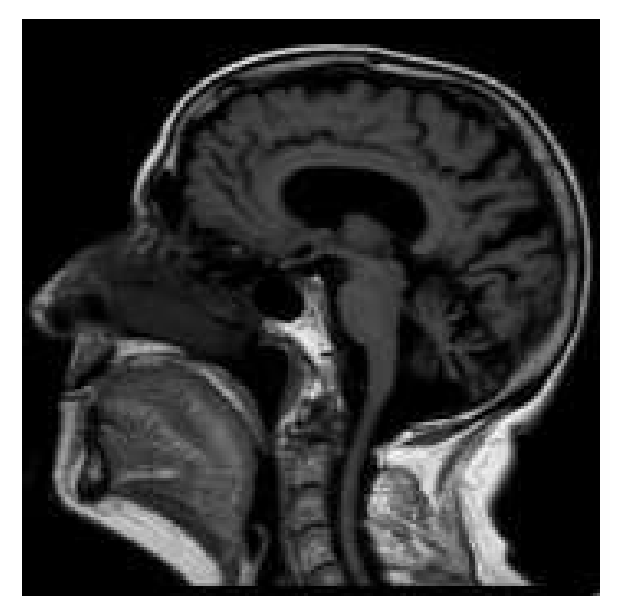

**Figura 3.4**

*Scansione RM del cervello di un paziente affetto da CANVAS che mostra una perdita di volume del cervelletto (sia nel verme cerebellare, sia negli emisferi cerebellari). Credits to: https://radiopaedia.org/articles/cerebellar-ataxia-with-neuropathy-andvestibular-areflexia-syndrome-canvas*

#### **3.2.2 Studi e diagnosi**

Degli studi suggeriscono che come entità clinica, CANVAS potrebbe comprendere più di un gene causativo, mostrare notevole eterogeneità fenotipica e avere un modello di ereditarietà complesso.

Il vantaggio di una definizione clinica non troppo esclusiva è che si riduce al minimo la possibilità di escludere pazienti che potrebbero avere CANVAS, soprattutto con una notevole eterogeneità fenotipica.

Se però siamo troppo inclusivi con la nostra definizione clinica, rischiamo di indebolire i nostri sforzi nell'identificare l'anomalia genetica sottostante. Per questo motivo proponiamo un sistema di classificazione graduato, in modo che i casi possibili siano identificati mantenendo ancora le caratteristiche che sospettiamo siano al nucleo clinico della sindrome (ad esempio, una neuronopatia sensoriale).

È stata scelta una definizione ampia nella categoria "possibile CANVAS dal punto di vista clinico" perché si riconosce che alcune persone potrebbero non essere in grado di fare certi tipi di test. Questo è particolarmente vero per la risonanza magnetica (MRI), i test per l'equilibrio e quelli neurofisiologici. Ad esempio, con i test neurofisiologici, potrebbe essere difficile eseguirli, ma ancora più difficile è capire se ci sia un problema con i nervi o con i gangli. Spesso, se non si considera che ci potrebbe essere un problema con i gangli, si finisce per diagnosticare un problema ai nervi.

Le tre caratteristiche principali di CANVAS (problemi al cervelletto, difficoltà nell'equilibrio e problemi di sensibilità) non seguono un ordine specifico di comparsa. I pazienti potrebbero avere solo due di queste caratteristiche per molti anni prima di soddisfare i requisiti minimi per una diagnosi. Da un punto di vista medico, la patologia è definita dalla presenza di danni a diversi nervi cranici e da una specifica forma di riduzione del cervelletto. La perdita dell'udito e i segni di problemi nella parte superiore del midollo spinale non fanno parte della condizione CANVAS. I pazienti potrebbero avere una perdita dell'udito non legata a questa malattia, come quella dovuta all'invecchiamento o al rumore. Se una persona ha problemi di equilibrio e problemi al cervelletto, è difficile pensare che soffra della sindrome, soprattutto se nessun membro della famiglia ha avuto questa malattia.

Anche se i criteri proposti si basano sulle tre caratteristiche principali di CANVAS, è importante ricordare che ci potrebbero essere altre caratteristiche presenti. Queste includono difficoltà a deglutire, tosse, problemi con il sistema autonomo (come la pressione che diminuisce quando ci si alza in piedi), sensibilità strana alla pelle e sensazioni spiacevoli. Per

valutare se una persona ha problemi di equilibrio, si guardano alcuni segni clinici che indicano se questo funziona propriamente.

Gli studi hanno dimostrato che il sistema vestibolare (responsabile dell'equilibrio) viene colpito in modo specifico, mentre l'udito rimane intatto. Alcune ricerche hanno individuato indicatori strumentali che possono far sospettare una malattia dello spettro CANVAS. Questi includono una ridotta area della sezione trasversale dei nervi negli arti superiori e inferiori.

#### **3.3 Ipotesi e obiettivi**

All'inizio di questa ricerca, analizzando le immagini generate tramite risonanza magnetica (MRI), è stata formulata l'ipotesi che il fenomeno di riduzione di questa sezione potesse verificarsi anche nel caso del nervo trigemino. Di conseguenza, è emersa la possibilità di utilizzare la misurazione della sezione trasversale di questo nervo come una potenziale strategia di diagnosi. Tuttavia, riflettendo sull'efficacia e l'affidabilità di questa tecnica, è sorto un problema legato alle variazioni naturali nelle immagini MRI, ad esempio dovute alla diversa posizione della testa dei pazienti durante la rilevazione. Queste variazioni, insieme ad altre problematiche di questo tipo, potevano comportare differenze nella forma della sezione trasversale del nervo, rendendo difficile una misurazione precisa.

Si è perciò deciso di adottare un approccio diverso, cioè il calcolo del volume del nervo anziché della sua sezione trasversale, affrontando così le sfide legate alla variabilità nelle immagini MRI per poter calcolare il volume del nervo nel modo più accurato e riproducibile.

Il principale obiettivo stabilito è stato dunque sviluppare un metodo efficace per calcolare con precisione tale volume. A tal fine, si è optato per una tecnica di segmentazione pressocchè automatica basata su un algoritmo di clustering, il quale è stato implementato utilizzando il software MATLAB. Il gruppo di pazienti soggetti a queste analisi comprende persone di sesso sia maschile che femminile, di età compresa tra circa 60 e 80 anni. L'età rappresenta un elemento significativo da considerare, poiché è ragionevole pensare che l'invecchiamento, sebbene non sia stato incluso nei calcoli, potrebbe influire sul volume del nervo, portando a una leggera atrofia. D'altra parte, è importante notare che il sesso non sembra avere alcun impatto su questa variabile.

# **3.4 Visualizzazione delle immagini con ITK-SnAP**

ITK, acronimo di Insight Segmentation and Registration Toolkit, costituisce un software di ampio impiego nell'ambito della visualizzazione e dell'elaborazione delle immagini mediche. Questo strumento è stato appositamente concepito per agevolare il processo di segmentazione, fornendo una ricca gamma di funzionalità che risultano preziose nella localizzazione di parti specifiche all'interno delle immagini stesse. Durante il corso di questa ricerca, ITK è stato fondamentale per visualizzare i file NIfTI (Neuroimaging Informatics Technology Initiative) dei pazienti a disposizione. L'utilizzo dei file NIfTI ha permesso di lavorare con dati di imaging medico in formato digitale, fornendo una rappresentazione tridimensionale dei tessuti e delle strutture cerebrali. Il software ha consentito di ottenere una visualizzazione accurata di tali immagini e di acquisire una chiara comprensione della posizione del nervo, nonché delle sue sezioni: assiale (taglio trasversale), sagittale (taglio longitudinale da sinistra a destra) e coronale (taglio longitudinale da anteriore a posteriore).

Questa analisi dettagliata è stata cruciale per comprendere la struttura e la posizione del nervo rispetto ad altre strutture circostanti, in ogni paziente. Le diverse sezioni hanno offerto una visione completa e tridimensionale della posizione e dell'orientamento del nervo all'interno del corpo dei pazienti.

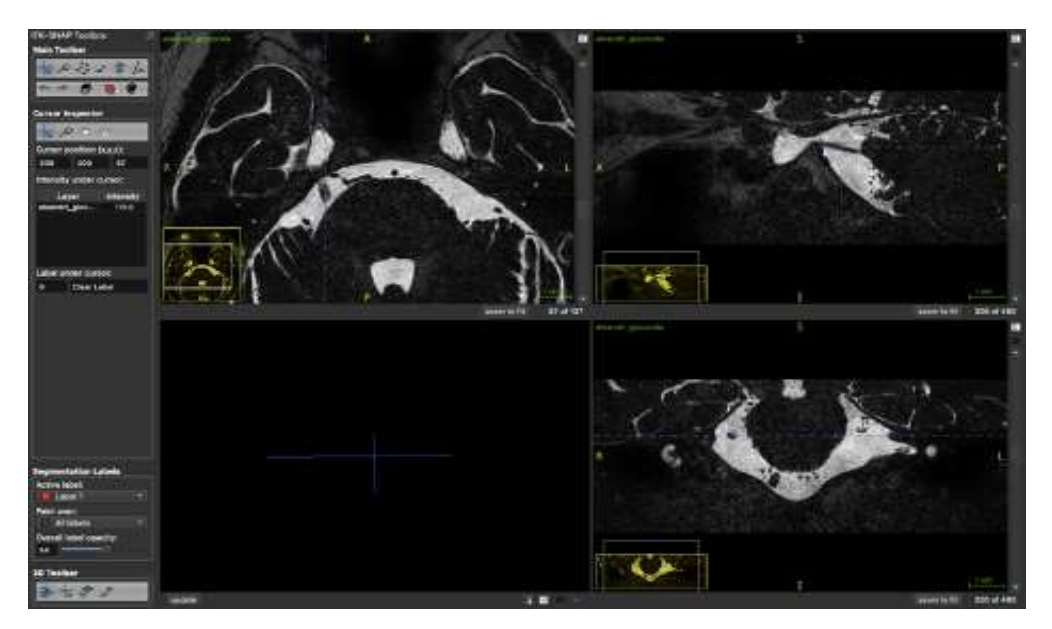

**Figura 3.5**

*Scansione RM del cranio di un paziente affetto da CANVAS, visualizzata con il software ITK. In alto a sinistra piano assiale, in alto a destra sagittale, in basso a destra coronale.*

#### **3.4.1 Segmentazione delle immagini**

La segmentazione è un concetto ampiamente utilizzato in diversi campi, tra cui l'informatica, l'elaborazione delle immagini, la biologia, la statistica e altro ancora. Essa si riferisce alla pratica di suddividere o separare un'entità più grande o complessa in parti più piccole, al fine di analizzare, comprendere o manipolare meglio le singole componenti.

Un'applicazione in cui la segmentazione è rilevante è l'elaborazione delle immagini: in campo informatico e di visione artificiale, la segmentazione delle immagini comporta la suddivisione di un'immagine in regioni o oggetti sulla base di criteri specifici. Il grado della suddivisione dipende dall'obiettivo del problema, dunque il processo termina quando gli oggetti di interesse sono isolati.

Questo è utile per riconoscere oggetti o contorni, misurare proprietà specifiche all'interno dell'immagine o elaborare determinate regioni in modo separato.

La segmentazione è un passaggio critico in molte applicazioni, poiché consente di estrarre informazioni rilevanti dalle immagini, facilitando ulteriori analisi e comprensione. Tuttavia, può essere una sfida complessa a causa della varietà e della complessità delle strutture che devono essere separate in modo accurato.

La segmentazione può produrre una mappa dei contorni, che identifica i confini tra gli oggetti, o una mappa delle etichette, che associa pixel a regioni specifiche. Non esiste una tecnica universalmente valida a causa delle diverse applicazioni, ma molti approcci si basano su due principi chiave: discontinuità (identificare cambiamenti repentini nella luminosità) e similarità (raggruppare regioni simili in base a criteri specifici).

In sintesi, la segmentazione è un processo fondamentale nell'elaborazione delle immagini, che sfrutta le discontinuità e le similarità per suddividere un'immagine in regioni rilevanti ai fini dell'analisi.

All'interno di ITK, sono disponibili due modalità: la segmentazione manuale e quella semiautomatica. Per quanto riguarda quest'ultima, è importante notare che vi sono due approcci distinti tra cui scegliere, basati sui due principi chiave spiegati precedentemente. La scelta dell'approccio da adottare dipende dalle caratteristiche specifiche delle immagini a disposizione, sfruttando rispettivamente discontinuità o similarità come discusso in precedenza:

• Nel caso in cui le aree da segmentare presentino contorni netti e ben definiti, si fa ricorso al metodo di creazione di immagini di "feature" basate sui confini (edge). Questa

modalità consente di individuare i limiti tra diverse regioni all'interno dell'immagine, rivelando le transizioni di intensità e favorendo una precisa segmentazione.

• Viceversa, se le regioni da isolare presentano una uniformità di intensità cromatica (grado di grigio), si opta per il secondo metodo: la creazione di immagini di "feature" basate su regioni di intensità omogenea (region competition). In tal modo, le zone di simile intensità vengono individuate e delineate, fornendo un'alternativa efficace nel processo di segmentazione.

La scelta tra queste due modalità di segmentazione semiautomatica dipende dall'aspetto dell'area da analizzare e dai requisiti operativi dell'applicazione. ITK offre la flessibilità di adattarsi alle differenti esigenze e ai vari tipi di immagini mediche, consentendo così di ottenere risultati accurati e mirati.

All'interno di questa ricerca, per introdurre un primo approccio alla segmentazione, sono stati inizialmente utilizzati due metodi distinti: la segmentazione manuale e quella semiautomatica. Nel primo caso, la segmentazione è stata realizzata attraverso un processo manuale, che comporta il tracciamento diretto del contorno della regione di interesse. Nel secondo caso, invece, è stato adottato il secondo metodo spiegato in precedenza, noto come "region competition feature image", che consiste nell'individuare l'intervallo di tonalità di grigio corrispondente all'area di interesse.

In definitiva, il software ha svolto un ruolo fondamentale nella ricerca, consentendo una visualizzazione dettagliata e accurata del nervo e delle sue relazioni con le strutture circostanti, e un primo approccio alla segmentazione. Questa metodologia ha costituito una solida base per le successive analisi dei dati, in cui l'obiettivo principale è stato sviluppare una soluzione più automatizzata.

#### **4. Segmentazione automatica con MATLAB**

Per l'elaborazione dei dati, è stato impiegato il software MATLAB, un'applicazione di programmazione e analisi numerica ampiamente utilizzata in settori come l'ingegneria. MATLAB è rinomato per la sua abilità nel manipolare matrici, risolvere equazioni, creare grafici e analizzare dati. Questo ambiente di sviluppo offre una vasta gamma di librerie specializzate e strumenti di visualizzazione, rendendolo una scelta molto popolare per i calcoli e la ricerca. La sua facilità d'uso e le potenti capacità numeriche lo rendono particolarmente adatto per tali scopi. Inoltre, è importante notare che Matlab è anche il nome del linguaggio di programmazione utilizzato all'interno del software omonimo. Questo linguaggio è essenziale per scrivere script e programmi personalizzati per svolgere analisi specifiche o automatizzare compiti ripetitivi all'interno di MATLAB.

In questo capitolo, viene esaminato il processo di segmentazione automatica mediante l'uso del software MATLAB. Come già esposto in precedenza, la segmentazione è un passaggio cruciale nell'analisi delle immagini mediche e svolge un ruolo fondamentale in questo approccio all'analisi quantitativa delle immagini MRI, utile a calcolare il volume del nervo trigemino. Viene descritta una tecnica di segmentazione ampiamente utilizzata: quella basata sul clustering. Nel corso dell'analisi, sono esaminati attentamente i vari passaggi coinvolti, con un focus sulla metodologia utilizzata per la quantificazione del volume del nervo e i dovuti accorgimenti. Inoltre, si mettono in luce i parametri chiave da regolare al fine di ottenere risultati ottimali, infine si valutatano i vantaggi e le limitazioni di questa tecnica.

#### **4.1 Descrizione dell'algoritmo utilizzato**

L'algoritmo in oggetto è stato sviluppato e perfezionato nel corso dell'intera ricerca. Questo processo ha richiesto una serie di aggiornamenti e ottimizzazioni mirate, adattate alla complessità e alle caratteristiche specifiche dei dati a disposizione. Nella sezione successiva, viene analizzato in dettaglio il codice Matlab, fornendo una visualizzazione chiara e una spiegazione approfondita delle sue specifiche funzioni e dei risultati da esso prodotti.

# **4.1.1 Caricamento dell'immagine e scelta della maschera**

Nelle prime righe di codice viene caricato il file contenente le immagini in formato NIfTI. La funzione NIfTIread converte il file in una matrice tridimensionale di dimensioni 480x480x137, corrispondente a 137 immagini bidimensionali (una per ogni slice) della risonanza magnetica cerebrale effettuata su ogni paziente. Ogni matrice 480x480 rappresenta in scala di grigi un'immagine corrispondente a un'immagine assiale della MRI. Per rendere il programma computazionalmente più efficiente e per non applicare l'algoritmo a porzioni della matrice tridimensionale poco significative per l'indagine, è stata individuata una 'maschera'. Si è ricavata dunque una sottomatrice di dimensioni più contenute, circa 70x150x20, in cui fosse ben visibile il tratto di nervo trigemino d'interesse. Ogni maschera contiene tre componenti fondamentali: il liquor (il liquido cerebrospinale), i voxel bianchi; le strutture rigide (ossia vasi sanguigni e nervi, tra cui il trigemino), in nero; infine, i voxel che contengono entrambe le sostanze, ai quali sono attribuiti toni di grigio in base alla percentuale. Questi ultimi rivestono un'importanza particolare nell'analisi del volume del nervo in questione, poiché rappresentano le sue sfibrature e queste necessitano di

essere prese in considerazione.

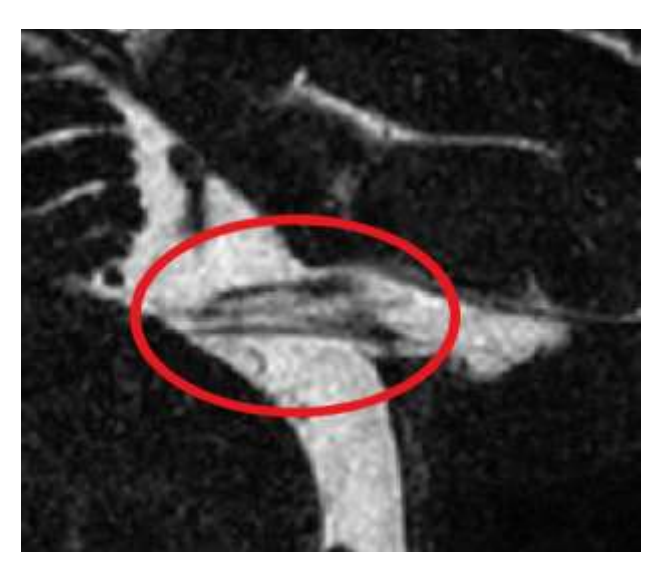

# **Figura 4.1**

*Una slice assiale dell'immagine originale dopo aver applicato la maschera. Indicato al centro, in nero e in grigio, il nervo trigemino.*

#### *Porzione di codice Matlab corrispondente:*

```
close all
clear all
c1cimg = nifting('pazione.nii');%% SCELTA DELLA LA MASCHERA
img\_mask = img(150:220, 170:320, 75:95);img \text{ mask} = double (img \text{ mask});copy = img mask;% dimensioni della maschera
x = size(imq mask, 1);y = size(img mask, 2);z = size(imq mask, 3);
```
#### **4.1.2 Clustering con k-means**

Il clustering è un approccio nell'ambito dell'apprendimento automatico (machine learning) che coinvolge l'analisi dei dati al fine di identificare strutture o raggruppamenti significativi, noti come "cluster". Questi cluster rappresentano insiemi di punti dati che condividono alcune caratteristiche simili tra di loro. L'obiettivo principale del clustering è di suddividere un insieme di dati in gruppi omogenei in base alle loro somiglianze intrinseche. Un cluster è costituito da elementi che possono condividere alcune proprietà o attributi comuni, ma non è necessario che siano identici in tutti gli aspetti. La somiglianza tra gli elementi di un cluster è determinata solitamente da una metrica di distanza o somiglianza, come la distanza euclidea o la correlazione. Gli algoritmi di clustering cercano di organizzare i dati in modo che gli elementi all'interno dello stesso cluster siano più simili tra loro rispetto agli elementi in cluster diversi.

Il clustering è una tecnica di apprendimento senza supervisione, il che significa che non richiede l'etichettatura preesistente dei dati. A differenza dell'apprendimento supervisionato, in cui il modello viene addestrato su dati etichettati per fare previsioni, il clustering esplora la struttura intrinseca dei dati senza la guida di etichette. Questo lo rende utile quando non si conoscono le etichette dei dati o quando si vuole scoprire nuove informazioni nascoste all'interno dei dati.

Tra i vari metodi di clustering, durante questo progetto abbiamo scelto l'algoritmo K-means. Supponiamo di avere un set di dati  $X = \{x_1, \ldots, x_N\}$ , dove  $x_i \in R^d$ . Il problema del clustering K mira a suddividere questo set di dati in K sottoinsiemi disgiunti (cluster)  $C_1, \ldots, C_K$ , in modo da ottimizzare un criterio di clustering. Il criterio di clustering più ampiamente utilizzato è la somma delle distanze euclidee quadrate tra ciascun punto dati  $x_i$ e il centroide  $m_j$  (centro del cluster) del sottoinsieme  $C_j$  che contiene  $x_i$ . Questo criterio è chiamato errore di clustering e dipende dai centri del cluster  $m_1, \ldots, m_K$ :

$$
E(x_i,..., m_K) = \sum_{j=1}^K \left[ \sum_{i=1}^N a_{ij} \, | \, |x_i - m_j| \, |^2 \right].
$$
 Dove:  $a_{ij} = \begin{cases} 1, & x_i \in C_j \\ 0, & \text{altrimenti} \end{cases}$ 

L'algoritmo k-means ha l'obiettivo di minimizzare l'errore (E) seguendo un procedimento iterativo. L'efficacia di questo algoritmo è data dal ridotto numero di iterazioni prima che l'algoritmo converga, di solito inferiore al numero di elementi del data set iniziale. Come primo passo vengono scelti a priori il numero di cluster (K), - nel nostro caso K=3, e ogni elemento del data set iniziale viene attribuito casualmente ad uno dei k cluster. Successivamente, per ogni cluster viene calcolato un centroide, ovvero un punto dato dalla media delle caratteristiche dei punti appartenenti a quel cluster. Ogni elemento del data set viene riassegnato al cluster a cui è più simile, ovvero al centroide più vicino. Infine, vengono aggiornati i centroidi, calcolando la media delle caratteristiche degli elementi aggiornati del cluster. Questo procedimento viene iterato fino a quando l'algoritmo converge, ovvero fino a quando ogni elemento appartiene al cluster rappresentato dal centroide ad esso più vicino, minimizzando così l'errore.

Nel nostro caso, l'algoritmo di k-means è stato utilizzato con 3 clusters ed applicato separatamente ad ogni slice dell'immagine. In pratica, il nostro data set è rappresentato dall'immagine della maschera fetta per fetta, gli elementi sono i pixel della matrice 2x2 e la caratteristica sulla base della quale sono stati attribuiti clusters e centroidi è il valore, in scala di grigi, appartenente ad ogni pixel.

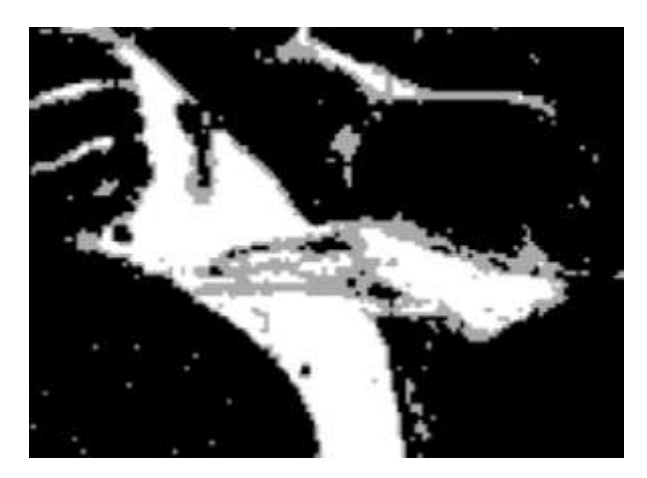

**Figura 4.2**

*Una slice assiale dell'immagine con i tre cluster. Al centro, in nero e in grigio, il nervo trigemino.*

# *Porzione di codice Matlab corrispondente:*

```
%% CLUSTERING CON KMEANS
img1 = zeros(x, y, z);for k = 1:zcurr = img_max(:, :, k);b = curr(:);[m, n] = kmeans(b, 3);
    m = reshape(m, size(curr, 1), size(curr, 2));
    B = zeros(size(m));for i = 1:xfor j = 1: yif m(i, j) == 1B(i, j) = 0;% nero
            elseif m(i, j) == 2B(i, j) = 170;% grigio
            elseif m(i, j) == 3B(i, j) = 255;% bianco
            end % if else
        end % for j
    end % for i
    img1(:, :, k) = B;end % for k
```
#### **4.1.3 Correzione dei colori**

In questo e nel prossimo sottoparagrafo e verrà fornita una breve panoramica del funzionamento dell'algoritmo di correzione dei colori e del calcolo del volume del nervo, illustrando esclusivamente i concetti basilari. L'argomento è stato ampiamente esaminato e discusso nell'elaborato della laureanda Daria Greggio "Calcolo del volume del nervo trigemino in pazienti affetti da CANVAS: segmentazione e quantificazione".

La funzione *k-means* opera in modo casuale, il che implica un'assenza di correlazione tra una slice e l'altra. Questo comporta che, ad esempio, se in una fetta al liquor viene assegnato il colore nero, al nervo e allo sfondo quello bianco, e alle sfibrature quello grigio potrebbe verificarsi che tali colori si invertano nella fetta successiva. E' dunque necessario attuare una correzione per rendere coerenti i risultati e attendibile il successivo calcolo del volume. L'idea alla base di questa correzione si basa sull'ipotesi che lo sfondo e il nervo contengano il maggior numero di pixel, seguito dal liquor, e infine dalle sfibrature (con conteggio minore). Contando quindi i pixel, è stato possibile standardizzare l'assegnazione dei colori: il nero è stato associato al liquor, il bianco al nervo e allo sfondo e il grigio alle sfibrature, come specificato precedentemente.

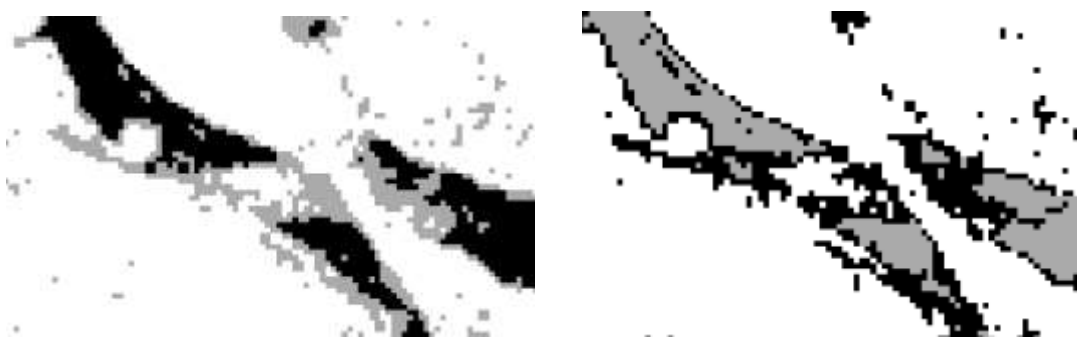

#### **Figure 4.3a e 4.3b**

*Inversione dei colori assegnati ai cluster tra una slice e l'altra (in questo caso di nero e grigio, rispettivamente liquor e sfibrature del nervo).*

*Porzione di codice Matlab corrispondente:*

```
%% CORREZIONE DEI COLORI
img2 = img1;% conto i pixel
for k = 1:zcount1 = 0; % nero
    count2 = 0; % grigio
    count3 = 0; % bianco
    for i = 1:xfor j = 1:yif img1(i,j,k) == 0count1 = count1 + 1;elseif img1(i,j,k) == 170count2 = count2 +1;elseif img1(i,j,k) == 255count3 = count3 +1;end % if else
       end % for j
   end % for i
  counters = [count1, count2, count3];counters_copy = counters;[massimo, idx_max] = max(counters_copy);counters_copy(idx_max) = 0;medio = max(counters_copy);minimo = min(counters);if massimo == count1
      s fondo = 0;
  elseif massimo == count2sfondo = 170;
  elseif massimo == count3
      sfondo = 255;end
  if medio == count1
      liquor = 0;elseif medio == count2
      liquor = 170;
  elseif medio == count3
      liguor = 255;end
  if minimo == count1
      fibre = 0;elseif minimo == count2fibre = 170;elseif minimo == count3fibre = 255;
  end
```
#### **4.1.4 Calcolo del volume del nervo**

Per ottenere il calcolo del volume l'idea di base è la seguente: per ogni slice, vengono contati i pixel rilevanti, ovvero quelli associati a nervo e sfibrature; quindi, si moltiplica per le dimensioni di un voxel. Le dimensioni di un voxel si trovano nei metadata dei file DICOM servendosi della funzione di MATLAB *dicominfo* e sono: 0.3500 mm di spessore, 0.2917 mm di larghezza e lunghezza, le quali danno un volume complessivo di circa  $0.0298 \, mm^3$ . Il codice utilizza le funzioni "imagesc" e "roipoly" per visualizzare e definire la regione di interesse. Solo i pixel bianchi e grigi, che rappresentano il nervo e le sfibrature, vengono considerati. I colori sono scelti attentamente per distinguere le diverse strutture: grigio per le sfibrature, bianco per il nervo e nero per il liquor. Questa scelta consente un contrasto significativo tra le strutture di interesse e il bordo nero generato dalla funzione "roipoly".

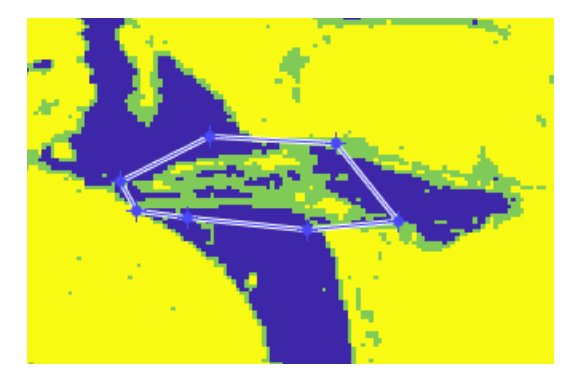

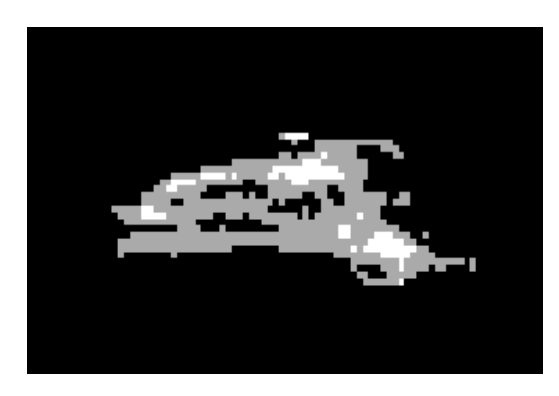

#### **Figura 4.4a e 4.4b**

*Una slice assiale dell'immagine con i tre cluster per il conteggio dei voxel. A sinistra, in giallo e verde, la regione di interesse delineata manualmente. A destra, in bianco e grigio, i voxel presi in considerazione per il conteggio.* *Porzione di codice Matlab corrispondente:*

```
%% CALCOLO DEL VOLUME DEL NERVO
img\_mis = zeros(size(img2));for k = 1:zfigure
    imagesc(img2(:, :, k))mask = roipoly;curr = mask .* img2(:, :, k);%figure
    %imagesc(curr)
    imshow(curr, [])
    img_mis(:, :, k) = curr;end
n pixel = 0;
for k = 1:zfor i = 1:xfor j = 1: y
            if img_mis(i,j,k) == 255% bianco
                n pixel = n pixel + 1;
            elseif img_mis(i,j,k) == 170 % grigio
                n pixel = n pixel + 1;
            end % else if
        end % for j
    end % for i
end % for k
w = 0.2917; % mm
 l = 0.2917; % mm
 t = 0.3500; % mm
 vol voxel = w * l * t; % mm^3
 VOLUME = n pixel * vol_voxel; % mm^3
```
#### **4.2 Risultati e valutazione della segmentazione automatica**

Vengono ora analizzati i risultati ottenuti tramite l'applicazione delle tecniche di segmentazione automatica descritte nel capitolo precedente. La valutazione della qualità delle segmentazioni e del relativo calcolo dei volumi è un passo cruciale per comprendere l'efficacia delle metodologie adottate e per valutare il loro impatto pratico. In questo contesto, vengono forniti dettagli sulla valutazione quantitativa delle segmentazioni, nonché una discussione critica dei risultati ottenuti.

#### **4.2.1 Illustrazione dei risultati**

I volumi del nervo trigemino in pazienti affetti da CANVAS sono illustrati nella seguente tabella (in  $mm^3$ , in ordine crescente):

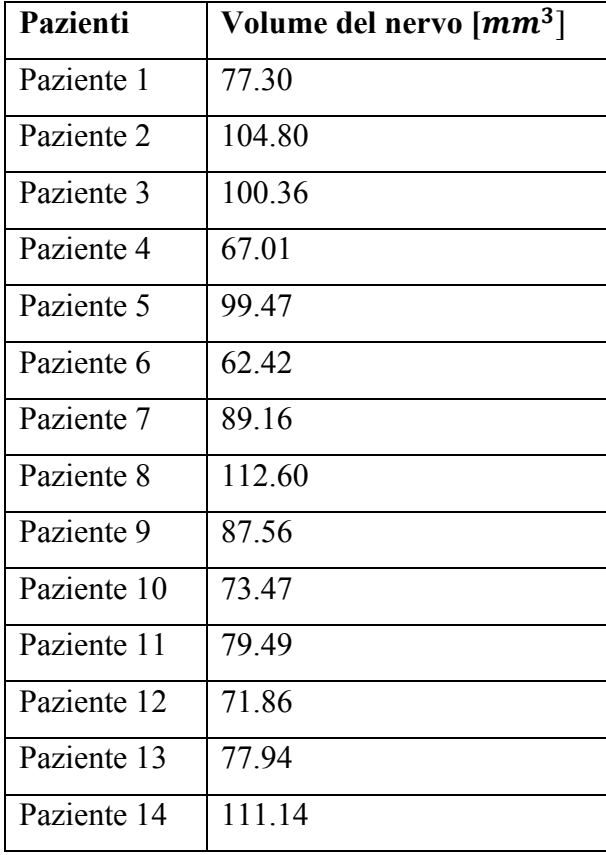

La gamma dei volumi misurati spazia tra circa 60 e 110 mm<sup>3</sup>. A prima vista, sembra che i risultati mostrino un certo grado di uniformità nei valori centrali, ma con notevoli differenze apparenti tra i due estremi. In merito a questo, risulta interessante notare che alcune strutture nervose presentano visivamente una maggiore estensione rispetto ad altre, nelle immagini MRI. Di conseguenza, è plausibile che tali differenze siano inevitabili anche nei volumi. Come precedentemente descritto, hanno fatto parte del calcolo tutte le porzioni rilevanti di ogni slice durante il tracciamento con *roipoly*. È ora più chiaro come il volume finale sia strettamente correlato alla dimensione caratteristica del nervo di ciascun paziente, come illustrato nelle ipotesi iniziali. Tuttavia è importante ricordare che, per affrontare la variabilità delle immagini MRI, è stata scelta la misurazione del volume anziché quella della sezione trasversale, dimostrandosi la scelta più affidabile in questo contesto.

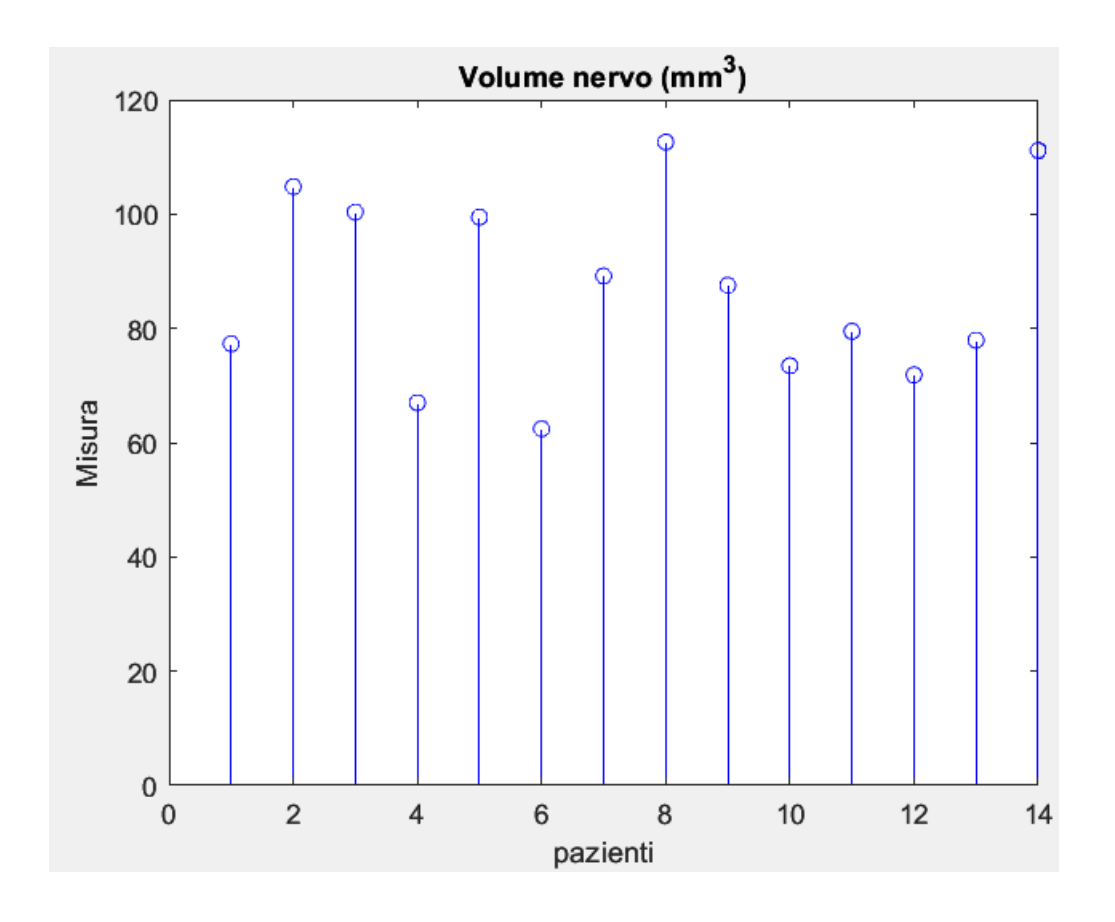

**Figura 4.5**

*Grafico con i volumi del nervo trigemino dei 14 pazienti affetti da CANVAS.*

I volumi del nervo calcolati per i due soggetti sani sono invece  $125.9145$  e  $163.322$   $mm<sup>3</sup>$ . Sebbene non rivestano una particolare rilevanza per un'analisi statistica approfondita, entrambi questi risultati si collocano completamente al di fuori dell'intervallo di valori associati ai pazienti affetti dalla malattia, come illustrato in *figura 4.6*. Essi costituiscono quindi una conferma preliminare dell'ipotesi iniziale, la quale suggerisce che CANVAS possa effettivamente causare un'atrofia del nervo trigemino.

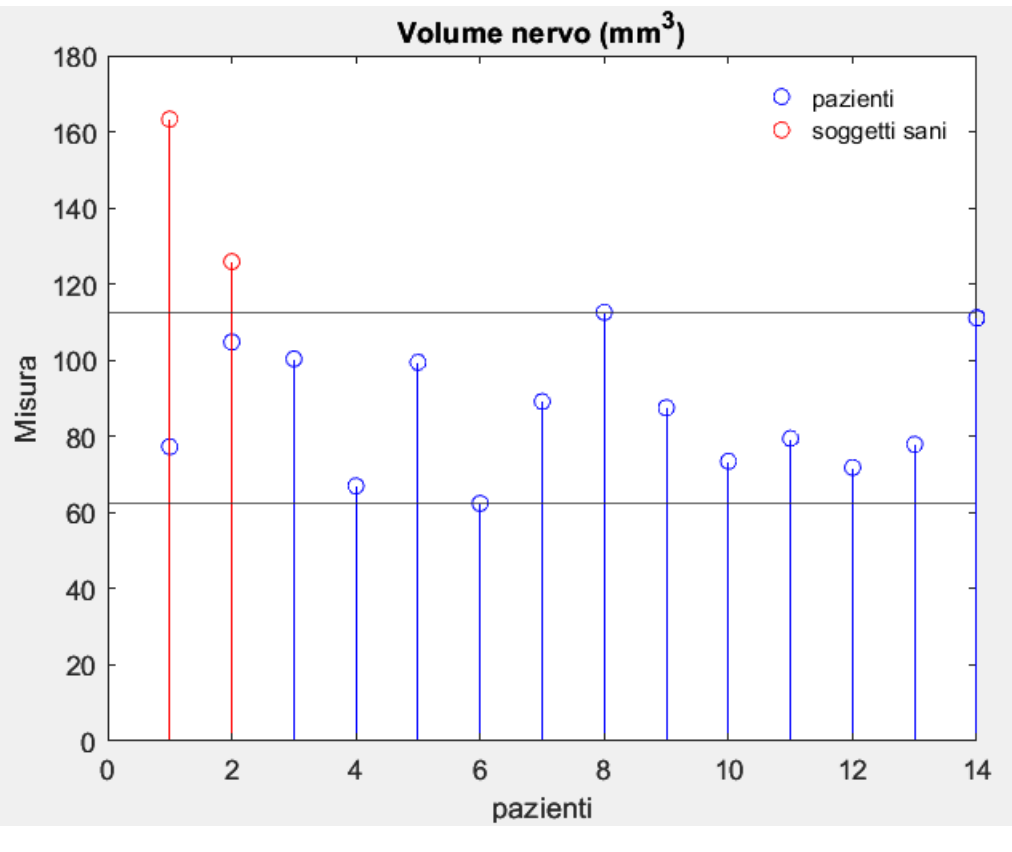

**Figura 4.6**

*Grafico con i volumi del nervo trigemino dei 14 pazienti affetti da CANVAS e dei due soggetti sani, messi a confronto.*

# **4.2.2 Eventuali miglioramenti**

Dopo aver esaminato dettagliatamente la metodologia utilizzata in questa ricerca e aver presentato i relativi risultati, diventa essenziale esaminare i possibili modi per migliorarla. In questo contesto, è importante tenere in considerazione i due fattori menzionati inizialmente, ossia le dimensioni cerebrali e l'età, poiché potrebbero avere un'influenza sui calcoli effettuati. Ciò implica che, sia in questo contesto che in caso di future analisi statistiche, risulterebbe opportuno condurre ulteriori approfondimenti al fine di valutare in modo più completo l'associazione tra le dimensioni del nervo trigemino e le altre variabili, con particolare attenzione all'età. La buona notizia è che l'età è contemporaneamente il fattore più rilevante e quello più facilmente gestibile tra i due. Infatti, sarebbe sufficiente selezionare come individui sani di riferimento nel gruppo di controllo, persone che rientrino nella stessa fascia d'età del gruppo dei pazienti, garantendo così una maggiore coerenza tra i gruppi e minimizzando l'effetto dell'età sui risultati delle analisi.

Un'ulteriore possibilità da considerare è quella di perfezionare ulteriormente l'algoritmo, rendendolo ancora più automatizzato. In particolare, questo può riguardare la selezione della maschera: attraverso un approfondito studio di deep learning e l'adozione di software e funzioni appropriate, potrebbe essere possibile automatizzare questa fase, eliminando la necessità di effettuare questa operazione manualmente. Lo stesso principio potrebbe essere applicato anche al conteggio dei pixel rilevanti, il quale in questa ricerca è stato eseguito manualmente, delineando la regione di interesse con la funzione *roipoly*.

Esistono varie opzioni per applicare algoritmi di deep learning nella segmentazione. Per esempio, le reti neurali possono essere utilizzate per classificare le regioni di interesse analizzando le caratteristiche numeriche estratte durante la pre-elaborazione oppure valutando i valori numerici dei pixel. L'addestramento delle reti può coinvolgere la creazione di diversi set di addestramento, come selezionare casualmente le regioni o impiegare un algoritmo di clustering.

In generale, esistono delle sfide nella segmentazione a causa di problemi come bassa risoluzione spaziale o temporale, confini poco definiti, scarsa qualità del contrasto, artefatti di acquisizione e altri tipi di disturbi. Dunque, è necessario andare oltre una segmentazione basata solo sulle informazioni di intensità dei pixel. Una soluzione comune è incorporare conoscenze pregresse nel processo di segmentazione, attraverso un modello utilizzato come prototipo per segmentare l'oggetto desiderato. Una strategia in questo ambito è rappresentata dall'algoritmo atlas-based, che si rivela molto utile per quanto riguarda la variabilità delle immagini MRI discussa più volte nel corso dell'elaborato, e comunque sempre nel contesto dell'automatizzazione. In medicina, un atlante è un insieme di immagini di riferimento che standardizzano e uniformano le immagini mediche come quelle ottenute da risonanza magnetica. In particolare per questo tipo di immagini, un atlante può contenere immagini di riferimento delle strutture anatomiche cerebrali. Queste facilitano l'identificazione e la registrazione delle strutture anatomiche nei pazienti, consentendo una comparazione e un'analisi standardizzata, e garantendo un'interpretazione corretta delle immagini. Un algoritmo di questo tipo utilizza delle maschere pre-registrate delle strutture anatomiche da sovrapporre all'immagine del paziente, successivamente deformate per individuare con precisione tutte le regioni rilevanti per lo studio. L'impiego di un atlante contribuisce dunque a migliorare l'accuratezza e la coerenza nell'analisi delle immagini, permettendo di individuare e valutare in modo più affidabile le differenze nei pazienti.

#### **4.2.3 Possibili studi futuri**

In questo studio, i risultati sono stati confrontati utilizzando i volumi calcolati da soli due soggetti sani. Tuttavia, al fine di stabilire una base di riferimento più solida, diventa essenziale considerare un'analisi comparativa futura con un campione più ampio di individui sani. L'inclusione di un gruppo di controllo rappresenta un passo cruciale per determinare l'entità delle variazioni osservate: questo approccio assicura che le differenze rilevate siano effettivamente correlate alle condizioni oggetto di studio e non influenzate da fattori esterni o casuali. Ciò garantirebbe una valutazione dei risultati più completa e affidabile, mediante un'analisi statistica accurata e le tecniche descritte nel precedente paragrafo. Dunque, i progressi introdotti da questa ricerca possono essere sfruttati per aumentare il numero dei dati disponibili per il confronto ed eventualmente per approfondire la conoscenza di altre patologie cerebrali.

# **5. Conclusioni**

L'ipotesi iniziale che ha guidato questa ricerca riguarda il possibile ruolo del nervo trigemino nella sindrome da atassia cerebellare con neuropatia e areflessia vestibolare, CANVAS, sospettando una correlazione tra il suo restringimento e questa patologia. L'obiettivo principale è stato sviluppare un innovativo metodo di analisi delle immagini mediche, focalizzandosi sulla misura del volume del nervo trigemino.

Questa ricerca si è concentrata sull'analisi approfondita delle immagini MRI cerebrali, utilizzando un algoritmo sviluppato in MATLAB per misurare il volume del nervo in modo automatico. I risultati hanno confermato che i pazienti con CANVAS presentano dei volumi ridotti rispetto a due individui sani.

In conclusione, questo studio rappresenta un importante passo avanti nella comprensione di CANVAS e nell'applicazione delle tecniche di segmentazione automatizzata nell'analisi delle immagini mediche. Questo lavoro apre nuove prospettive per ulteriori sviluppi, tra cui l'applicazione di queste metodologie ad altre malattie del sistema nervoso e l'ottimizzazione dell'algoritmo di segmentazione attraverso una maggiore automatizzazione e miglior precisione.

#### **Bibliografia e sitografia**

Antonio Griguolo, 'Nervo Trigemino' (ultima modifica 14.02.2020)

Cortese A, Curro' R, Vegezzi E*,* 'Cerebellar ataxia, neuropathy and vestibular areflexia syndrome (CANVAS): genetic and clinical aspects' (2022)

Tierro Benedetta, 'CANVAS-spectrum disorders: correlazione tra neuroimaging, fenotipo ed espansione biallelica intronica AAGGG nel gene RFC1' (2021-2022)

Salvatore Tullio Sepe, 'Confronto di algoritmi di Deep Learning per l'individuazione del midollo osseo attivo in immagini CT' (2020-2021)

Szmulewicz DJ, Roberts L, McLean CA, MacDougall HG, Halmagyi GM, Storey E., 'Proposed diagnostic criteria for cerebellar ataxia with neuropathy and vestibular areflexia syndrome (CANVAS)' (2016)

L. Verdoliva, "La segmentazione" (2017-2018)

A Likas, N Vlassis, JJ Verbeek, 'The global k-means clustering algorithm' (2003)

**<https://www.andreaminini.com/ai/machine-learning/clustering>**

**<https://www.alessiovaccaro.com/resources/clustering-land-cover-classification.php>**

**<https://www.braingymmer.com/en/blog/twigs-networks/>**

**[https://it.wikipedia.org/wiki/File:Dendrite\\_%28PSF%29.png](https://it.wikipedia.org/wiki/File:Dendrite_%28PSF%29.png)**

**<http://www.itksnap.org/docs/viewtutorial.php>**

**<https://neurochirurghi.com/nervo-trigemino-anatomia/>**

**https://www.researchgate.net/figure/Overall-symptoms-of-CANVAS-Symptoms-duringthe-manifestation-of-the-disease-in-100\_fig1\_344226488**